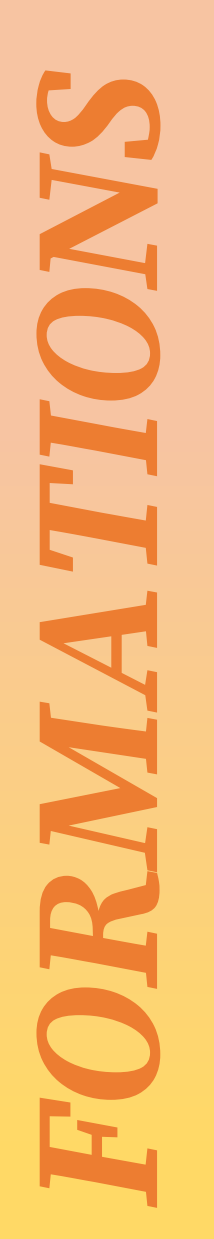

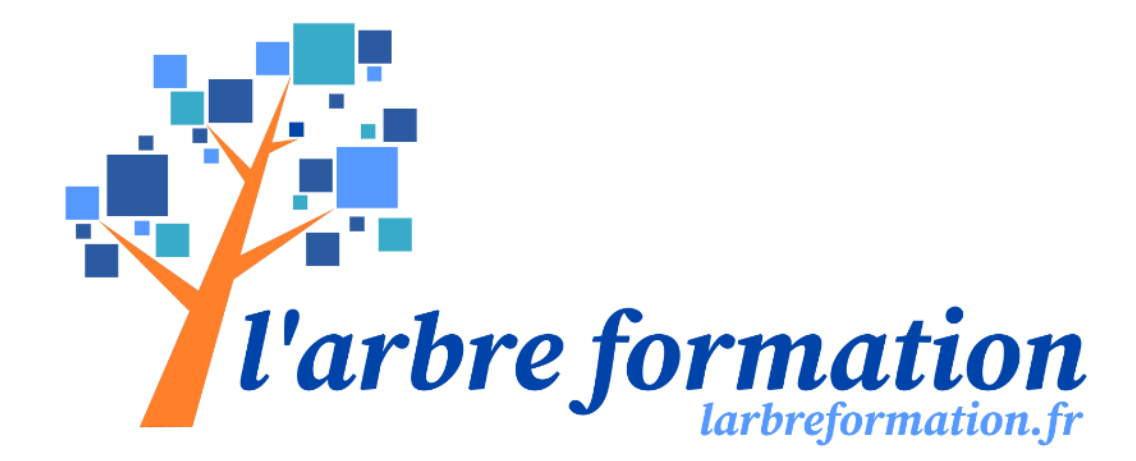

# *Programmes 2024*

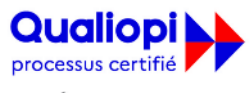

**E 3** RÉPUBLIQUE FRANÇAISE

**Par AFNOR Certification** 

La certification qualité a été délivrée au titre de la catégorie d'action suivante : Actions de formation

**d'accès aux formations** : Après un ENTRETIEN PRÉALABLE pour définir vos priorités et besoins, nous convenons ensemble des dates et du lieu de la formation

**d'évaluation** : L'appréciation des résultats se fait au travers : d'un quizz initial, une évaluation de fin de formation et remise d'une attestation en fin de formation

**Pédagogiques** : La formation est réalisée à l'aide de support et d'interaction permanente entre les participants et le formateur.

**Techniques** : Formation intra-entreprise (sur devis) ou inter-entreprise : en présentiel ou Visio. Pour les stages en entreprise, prévoir une salle de formation : paperboard, vidéoprojecteur

**Adaptation handicap** : N'hésitez-pas à nous communiquer les conditions d'accueil spécifiques et les modalités pédagogiques particulières nécessaires au bon déroulement de la formation.

# *Modalités* La formatrice *Fanny Diemer*

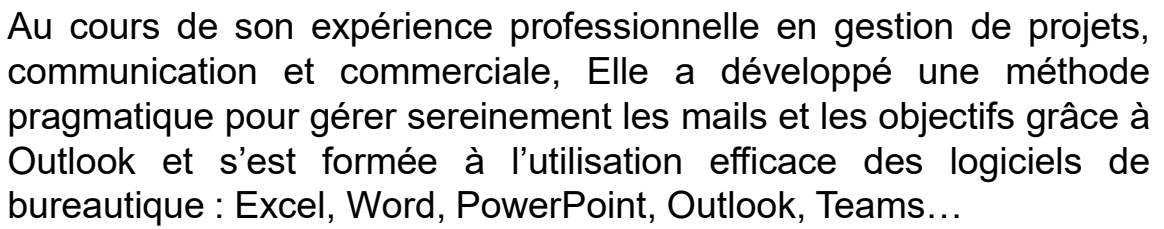

Elle a également créé un process optimisé pour devenir formateur professionnel et gérer rapidement l'administratif d'un organisme de formation certifié Qualiopi.

Aujourd'hui formatrice certifiée et dirigeante d'un organisme de formation, elle vous accompagne avec une approche active sous forme de formation-action: la mise en application se fait sur vos propres expériences et documents pour une application directe des compétences à votre environnement professionnel.

Les formations proposées par l'arbre formation peuvent bénéficier de financements.

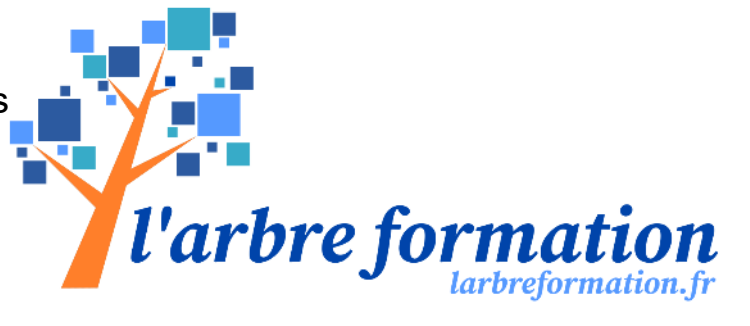

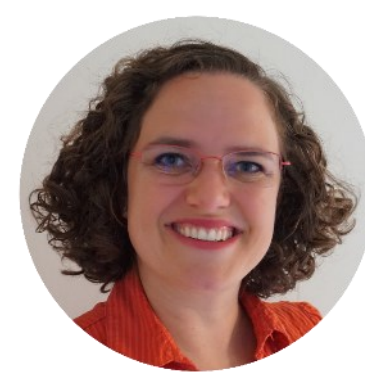

# **avec Outlook soulager votre charge mentale Optimiser vos mails & votre temps de travail**

#### Finalité

**Cette formation–action, développée sur le terrain, a pour objectifs de vous faire gagner en efficacité et soulager votre charge mentale.**

#### Pédagogie

Pédagogies actives et innovantes sous forme de **formation-action**.

**- Présentation** et démonstration de de l'objectif par le formateur

- Exercices de **mise en pratique** par les stagiaires, réalisés sur leurs **mails et objectifs** pour une application directe des compétences à leur environnement professionnel

#### Prérequis Public

Savoir envoyer un mail. Formation réalisée sur VOTRE ordinateur : avoir Outlook fonctionnel (sur Windows)

Utilisateurs d'Outlook, toute personne dont la gestion du temps est liée à de nombreuses sollicitations, mails et objectifs.

### Infos pratiques

- **Participants** : groupe de 4 maximum
- **Calendrier & horaires** : Dates à définir sur 2024 en fonction de nos disponibilités respectives.
- **Lieu** : formation intra entreprise dans vos locaux

## Durée, Coût et dates

1 journée (7h) 550 €/pers. ☺ peut bénéficier de financements

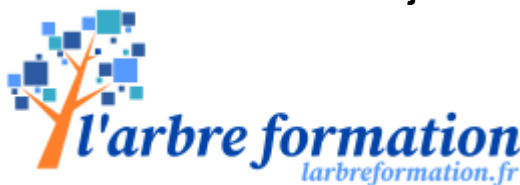

## Objectifs pédagogiques et Contenu

#### **Gérer votre temps et vos priorités**

3 outils pratiques de priorisation Rituels pour baisser la charge mentale Collaborer efficacement

#### **Optimiser votre utilisation d'Outlook**

Maitriser l'interface Personnaliser Outlook Connaître les outils gain de temps

#### **Mettre en place le système d'organisation**

3 actions pour gérer tous les mails Mettre en place les tâches Mettre en place le calendrier

**MISE EN PRATIQUE** sur votre boite mail

#### **Utiliser le système d'organisation efficacement**

Pour traiter de nombreux mails et sollicitations Pour vos objectifs et tâches complexes à suivre

**Vous sortirez de cette formation avec votre boite mail triée et vos actions planifiées dans les tâches et le calendrier Outlook ! Adoptez cette méthode de travail et vous allez gagner du temps et structurer vos journées de travail !**

# **Quotidien professionnel and a control of the sous titres of the sous titres of the sous titres of the sous tit Gagnez jusqu'à 2h par jour dans votre**

#### Finalité

**Mettre en place un système de suivi, efficace au quotidien pour vous center sur l'essentiel et gérer votre temps, vos mails et vos objectifs sans charge mentale !**

#### Pédagogie

**Le déroulé des formations est le suivant** :

- **Présentation** et démonstration de de l'objectif par le formateur
- Exercices de **mise en pratique** par les stagiaires, réalisés sur leurs **mails et objectifs** pour une application directe des compétences à leur environnement professionnel

### Prérequis Public

Savoir envoyer un mail. Formation réalisée sur **VOTRE** ordinateur : avoir Outlook fonctionnel (sur Windows)

Dirigeant, Manager, chef de projet, responsables, assistantes, secrétaires… Toute personne dont la gestion du temps est liée à de nombreuses sollicitations et objectifs.

### Infos pratiques

- **Participants** : groupe de 8 maximum
- **Calendrier & horaires** : Dates à définir sur 2024 en fonction de nos disponibilités respectives.
- **Lieu** : A définir à chaque session selon les besoins et les possibilités

## Durée, Coût et dates

2 jours – 14h - 1200€ HT / personne Par groupe de 2 à 7 personnes  $\odot$  peut bénéficier de financements

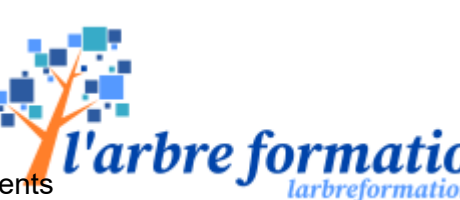

### Objectifs pédagogiques et Contenu

#### **Gérer vos mails sereinement avec Outlook**

Mettre en place une méthode éprouvée pour **gérer rapidement un nombre important de mails et vous concentrer sur vos activités essentielles.**

Reprendre le contrôle de ma boîte mail Mettre en place un système de suivi La méthode NERAC pour se concentrer sur l'essentiel Rédiger des mails efficaces

#### **Gérer et prioriser vos objectifs efficacement**

Aligner la **gestion du temps sur vos priorités** et **développer un plan d'action** Définir ses objectifs Découper les objectifs en plan d'action Identifier et prioriser ses activités à haute valeur ajoutée Piloter les projets

#### **Optimiser votre organisation et votre communication Gagner en productivité et collaborer activement** :

Optimiser son temps

Collaborer efficacement : Les réunions, le télétravail, la communication en

interne et avec l'externe…

Gérer son temps sur le long terme

## **Que feriez-vous de 2h chaque jour ?**

# prendre confiance en l'ordinateur **Adoucir la fracture numérique**

#### Finalité

**Offrir un accompagnement en douceur vers une utilisation pratique de l'ordinateur.** 

#### Pédagogie

**Le déroulé des formations est le suivant** :

- **Présentation** et démonstration de la fonctionnalité par le formateur
- Des exercices de **mise en pratique** par les stagiaires afin de favoriser l'appropriation des compétences.

## Prérequis Public

Débutant en informatique

Parler Français Venir avec ses mots de passe pour les sites essentiels (boite mail, impôts, sécurité sociale, complémentaire…)

## Infos pratiques

- **Participants** : groupe de 3 à 7 personnes
- **Calendrier & horaires** : Dates à définir sur 2024 en fonction de nos disponibilités respectives.
- **Lieu** : A définir à chaque session selon les besoins et les possibilités

## Durée, Coût et dates

5 jours – 35h 1650€/personne ☺ peut bénéficier de financements

#### Objectifs pédagogiques et Contenu

#### **Découvrir l'ordinateur et l'interface Windows**

Découvrir le matériel : écran, clavier, souris… et apprendre à s'en servir Afficher toutes les applications, lancer, activer, quitter une application Manipuler et organiser les fenêtres Créer un dossier, enregistrer et ouvrir un fichier Ranger et organiser ses fichiers et ses photos

- Gérer et modifier l'écran d'accueil et l'écran de verrouillage
- Gérer les utilisateurs, les raccourcis et la barre des tâches

#### **Rechercher sur Internet**

Se repérer dans l'environnement : navigateur, moteur de recherche, liens… Gérer ses mots de passe

Trouver des offres d'emploi

Explorer les sites essentiels : impôts, sécurité sociale, complémentaire… Réserver un billet de train, d'avion, d'hôtel, commander en ligne…

#### **Utiliser une messagerie**

Créer ou ouvrir son compte Écrire un mail, insérer une pièce jointe Enregistrer une pièce jointe, la modifier Répondre, transférer et rechercher un mail

#### **Découvrir les logiciels office**

Créer son CV sur Word ou Libre Office Suivre son budget avec Excel enregistrer en PDF et imprimer

#### **Utiliser les applications sur son smartphone**

*l'arbre formation* Installer, paramétrer et supprimer une application *arbreformation fr* Organiser, trier, nettoyer son téléphone, sauvegarder ses données

# **FORMATIONS DE FORMATEURS**

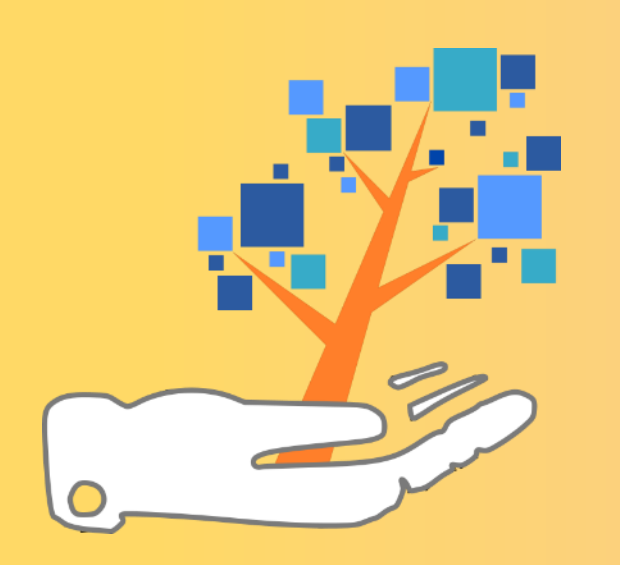

- **En entreprise**
- **Freelance**
- **Créer son organisme de formation**

# certifié Qualiopi, efficacement **Devenez FORMATEUR PROFESSIONNEL**

#### Finalité

**Donner les moyens aux formateurs de comprendre les étapes administratives pour préparer les dossiers de numéro d'activité et de Qualiopi efficacement et devenir formateur professionnel**

#### Pédagogie

#### **Le déroulé des formations est le suivant** :

- **Présentation** et démonstration de l'objectif par le formateur
- **Mise en pratique** par les stagiaires pour s'approprier les compétences et réaliser les documents attendus lors de la formation

**par 1/2 journée ou journée complète, avec du travail personnel entre les sessions**

#### Prérequis Public

Parler Français et créer son organisme de formation en France

Formateurs souhaitant ouvrir leur propre **organisme de formation** et rendre leurs **formations finançables**

#### Infos pratiques

- **Participants** : groupe de 8 maximum
- **Calendrier & horaires** : Dates à définir sur 2024 en fonction de nos disponibilités respectives.
- **Lieu** : A définir à chaque session selon les besoins et les possibilités

### Durée, Coût et dates

21h – 3 jours – 2 499€ / pers.☺ peut bénéficier de financements

l'arbre fo

## Objectifs pédagogiques et Contenu

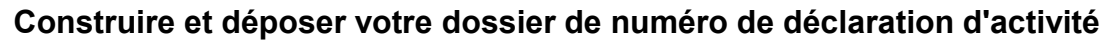

Comprendre les étapes du NDA Construire une formation pour le dossier NDA Construire son dossier et effectuer sa déclaration d'activité Réagir en cas de refus

#### **Demander une exonération de TVA pour les formations professionnelles**

Connaitre vos droits et devoirs d'exonération de TVA Les conséquences d'une exonération Réaliser les formalités administratives

#### **S'approprier les documents administratifs de la formation professionnelle**

Présentation des documents de formation Compléter les données liées à votre formation, votre client Compléter le déroulé pédagogique Envoyer et conserver les documents Adapter les documents aux spécificités de votre organisme Gérer l'amélioration continue Réaliser un bilan pédagogique et financier auprès de la DREETS

#### **Préparer la certification qualité Qualiopi**

- Introduction à Qualiopi
- Comprendre le but et le fonctionnement des audits
- Les 7 critères et les réponses apportées par les outils administratifs

#### **Vous référencer à la Région et à Pôle Emploi**

Connaître les étapes pour se référencer auprès de votre Région et de Pôle Emploi

# **Formation de formateur**

#### Finalité

**développer les compétences nécessaires pour concevoir et dispenser des sessions de formation efficaces. Devenez un formateur capable d'inspirer, de motiver et de faciliter le développement des compétences.**

#### Pédagogie

Pédagogies actives et innovantes sous forme de **formation-action** 

- **Présentation** et démonstration **de l'objectif** par le formateur

**- Exercices de mise en pratique** par les stagiaires, réalisés sur des exemples concrets ou leurs propres expériences pour une application directe des compétences à leur environnement professionnel

#### Prérequis Public

Disposer d'une **expérience professionnelle** dans le domaine à enseigner et de **compétences pédagogiques** et d'adaptation

Vous souhaitez acquérir ou améliorer vos compétences en tant que formateurs pour dispenser **des formations efficaces.**

#### Infos pratiques

- **Participants** : groupe de 7 maximum
- **Calendrier & horaires** : Dates à définir sur 2024 en fonction de nos disponibilités respectives.
- **Lieu** : A définir à chaque session selon les besoins et les possibilités

#### Durée, Coût et dates

3 jours – 21h – 1120 € HT / personne © peut bénéficier de financement

### Objectifs pédagogiques et Contenu

#### **Analyser le besoin en formation**

Recenser les besoins (stratégiques, opérationnels, nouveautés…) Définir les formations correspondant à vos compétences

#### **Identifier les objectifs et construire une progression pédagogique**

Formuler l'objectif principal et les objectifs pédagogiques Savoir découper une session en modules Bâtir une progression pédagogique adaptée aux besoins des participants

#### **Préparer une action de formation**

Choisir des supports pédagogiques utiles pendant et après le stage Maîtriser les techniques d'animation de groupe Créer un itinéraire d'apprentissage et inclure les animations

Concevoir et utiliser des supports pédagogiques sur PowerPoint

#### **Animer la formation en présentiel ou en distanciel**

Connaitre les spécificités des formations présentielles et distancielles Apprendre à utiliser Teams pour la formation distancielle

Réussir une ouverture et une clôture de stage

Sonder les attentes de son public

Endosser les différents "rôles" du formateur

Comprendre l'importance de la communication non verbale et paraverbale Savoir écouter et faire preuve d'empathie pour donne "l'envie d'être là" Apprendre à reformuler et faire reformuler pour vérifier le degré de progression Gérer les situations délicates : conflits, personnalités difficiles et contraintes

#### **Évaluer les acquis de manière objective**

rbreformation.fr

Choisir, son ou ses formats d'évaluation parmi les types d'évaluation  $1011$  Faire des feedbacks constructifs

# **Formateur occasionnel en entreprise**

'arbre to

rbreformation.fr

#### Finalité

**développer les compétences nécessaires pour concevoir et dispenser des sessions de formation efficaces. Devenez un formateur capable d'inspirer, de motiver et de faciliter le développement des compétences.**

#### Pédagogie

Pédagogies actives et innovantes sous forme de **formation-action** 

- **Présentation** et démonstration de **l'objectif** par le formateur
- **Exercices de mise en pratique** par les stagiaires, réalisés sur des exemples concrets ou leurs propres expériences pour une application directe des compétences à leur environnement professionnel

#### Prérequis Public

Disposer d'une **expérience professionnelle** dans le domaine à enseigner. **Pas de connaissance ou pratique de formation nécessaire.**

les **Professionnels** souhaitant acquérir ou améliorer leurs compétences en tant que formateurs pour dispenser **des formations efficaces en interne.**

#### Infos pratiques

**Participants** : groupe de 8 maximum

• **Calendrier & horaires** : Dates à définir sur 2024 en fonction de nos disponibilités respectives.

• **Lieu** : A définir à chaque session selon les besoins et les possibilités

#### Durée, Coût et dates

4 jours – 28h, 1490€ / personne ☺ peut bénéficier de financements tarif intra-entreprise sur demande

### Objectifs pédagogiques et Contenu

#### **Analyser le besoin en formation interne à l'entreprise**

Recenser les besoins (stratégiques, opérationnels, intégration, nouveautés…) Définir et prioriser les formations internes

#### **Identifier les objectifs et construire une progression pédagogique**

Formuler l'objectif principal et les objectifs pédagogiques Savoir découper une session en modules

Bâtir une progression pédagogique adaptée aux besoins des participants

#### **Préparer une action de formation interne**

Choisir des supports pédagogiques utiles pendant et après le stage Maîtriser les techniques d'animation de groupe Créer un itinéraire d'apprentissage et inclure les animations Concevoir et utiliser des supports pédagogiques sur PowerPoint

#### **Animer la formation en présentiel ou en distanciel**

Connaitre les spécificités des formations présentielles et distancielles Apprendre à utiliser Teams pour la formation distancielle

Réussir une ouverture et une clôture de stage

Sonder les attentes de son public

- Endosser les différents "rôles" du formateur
- Comprendre l'importance de la communication non verbale et paraverbale Savoir écouter et faire preuve d'empathie pour donne "l'envie d'être là" Apprendre à reformuler et faire reformuler pour vérifier le degré de progression Gérer les situations délicates : conflits, personnalités difficiles et contraintes

#### **Évaluer les acquis de manière objective**

Choisir, son ou ses formats d'évaluation parmi les types d'évaluation  $m$  $d$ tion Faire des feedbacks constructifs

# **BUREAUTIQUE efficace pour gagner du temps**

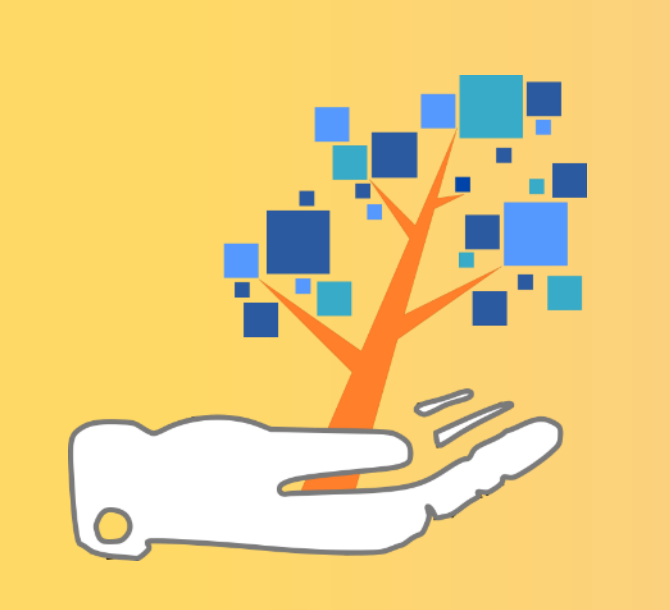

- **Outlook**
- **Teams**
- **PowerPoint**
- **Excel**
- **Word**

# **Prendre sa boite mail en main efficacement Outlook initiation**

#### Finalité

**Permettre aux débutants, sans aucune connaissance ou une pratique limitée du logiciel, de découvrir efficacement le logiciel et prendre en main les fonctionnalités de base.**

#### Pédagogie

Pédagogies actives et innovantes sous forme de **formation-action** 

- **Présentation** et démonstration de **l'objectif** par le formateur

- **Exercices de mise en pratique** par les stagiaires, réalisés sur **leurs propres boites mails** pour une application directe des compétences à leur environnement professionnel

#### Prérequis Public

Savoir saisir un texte, parler français Formation réalisée sur **VOTRE ordinateur** : avoir Outlook fonctionnel (sur Windows)

Débutants, sans aucune connaissance ou pratique du logiciel

#### Infos pratiques

**Participants** : groupe de 8 maximum

• **Calendrier & horaires** : Dates à définir sur 2024 en fonction de nos disponibilités respectives.

• **Lieu** : A définir à chaque session selon les besoins et les possibilités

#### Durée, Coût et dates

1 jour – 7h – 349€/pers ☺ peut bénéficier de financements

# 'arbre fo

#### Objectifs pédagogiques et Contenu

#### **Prise en main d'Outlook**

Découvrir l'interface, L'onglet "Fichier " et La barre de navigation Présentation des différents outils d'Outlook

#### **Utiliser la messagerie**

Modifier l'affichage de la boîte de réception Création et envoi d'un message Lecture, réponse et transfert d'un message Afficher en tant que conversation Gestion des pièces jointes et des liens en alternative aux pièces jointes Recherche rapide et gestion des "Brouillons" Création de signatures et réponses automatiques d'absence du bureau Gestion des accusés de réception ou de lecture Gérer les actions rapides Classer ses mails : créer des dossiers, déplacer, copier, supprimer

#### **Utiliser le calendrier**

Naviguer dans le calendrier et les différents affichages Créer un rendez-vous et une réunion, le modifier, le déplacer et le supprimer Créer une réunion et inviter des participants Créer un rendez-vous ou un évènement périodique Créer un rendez-vous à partir d'un message Programmer et répondre à un rappel

#### **Utiliser les contacts**

Créer un contact et un groupe de contact

Trier les contacts à l'aide de champs, ou changer de mode d'affichage Envoyer les informations d'un contact via la messagerie Gérer une liste d'expéditeurs bloqués

# **Outlook perfectionnement**

## **Maîtriser Outlook pour améliorer son efficacité**

#### Finalité

**Permettre aux utilisateurs d'Outlook d'optimiser leur pratique par l'acquisition des bonnes pratiques et la découverte des différentes fonctionnalités**

#### Pédagogie

Pédagogies actives et innovantes sous forme de **formation-action** 

- **Présentation** et démonstration de **l'objectif** par le formateur

- **Exercices de mise en pratique** par les stagiaires, réalisés sur des **leurs propres boites mails** pour une application directe des compétences à leur environnement professionnel

#### Prérequis Public

Savoir envoyer un mail. Formation réalisée sur **VOTRE ordinateur** : avoir Outlook fonctionnel (sur Windows)

Toute personne utilisant Outlook et désirant se perfectionner

### Infos pratiques

**Participants** : groupe de 8 maximum

• **Calendrier & horaires** : Dates à définir sur 2024 en fonction de nos disponibilités respectives.

• **Lieu** : A définir à chaque session selon les besoins et les possibilités

#### Durée, Coût et dates

1 jour – 7h – 449€/pers ☺ peut bénéficier de financements

#### Objectifs pédagogiques et Contenu

#### **Organiser sa boite mail**

- Créer et utiliser des dossiers
- paramétrer des règles
- supprimer plusieurs messages à la fois
- Définir les options d'affichage, trier ou regrouper les messages
- Rechercher des messages selon un critère précis (date d'envoi, expéditeur, objet,…) Gérer les actions rapides et Envoyer un message à son responsable / équipe

#### **Créer et paramétrer ses mails**

Créer et insérer des signatures

Préparer des modèles, Insérer une capture d'écran dans un mail Modifier les options du message (importance, confirmation de lecture…) Utiliser les indicateurs de suivi, les boutons de vote Différer l'envoi d'un mail

#### **Utiliser le calendrier**

Exploiter son calendrier : noter des RDV et réunions, uniques ou périodiques… Ouvrir le calendrier d'un autre collaborateur, de plusieurs collaborateurs Planifier des réunions en invitant d'autres utilisateurs, vérifier leurs disponibilités

#### **Gérer des contacts**

Créer une liste de distribution (groupe de contacts) Envoyer les informations d'un contact via la messagerie Trier les contacts à l'aide de champs, ou changer de mode d'affichage Gérer une liste d'expéditeurs bloqués

#### **Les tâches**

Modifier l'affichage des tâches

Créer et mettre à jour des tâches à une ou plusieurs occurrence(s) Déléguer une tâche à un contact, accepter ou refuser une tâche

# **Teams : collaborer efficacement**

# **Pour être efficace en équipe**

#### Finalité

**Maitriser les réunions, les conversations texte et vidéo, la gestion des équipes et des canaux pour une collaboration efficace avec Teams.**

#### Pédagogie

Pédagogies actives et innovantes sous forme de **formation-action** 

- **Présentation** et démonstration de **l'objectif** par le formateur

- **Exercices de mise en pratique** par les stagiaires, réalisés sur des exemples concrets ou **leurs propres expériences** pour une application directe des compétences à leur environnement professionnel

#### Prérequis Public

Être à l'aise avec son environnement de travail (Windows, Internet …) Formation réalisée sur **VOTRE ordinateur**

Tout utilisateur de Microsoft sous Windows souhaitant travailler de manière collaborative en équipe.

#### Infos pratiques

**Participants** : groupe de 8 maximum

• **Calendrier & horaires** : Dates à définir sur 2024 en fonction de nos disponibilités respectives.

• **Lieu** : A définir à chaque session selon les besoins et les possibilités

#### Durée, Coût et dates

1 jour – 7 heures 410€ HT/pers ☺ peut bénéficier de financements

#### Objectifs pédagogiques et Contenu

#### **Se connecter à Microsoft teams**

Créer un compte Naviguer dans Teams Utiliser les applications de Bureau et les applications mobiles

#### **Converser avec teams**

Converser en mode texte Formater, Illustrer et Modifier Discuter en mode vidéo : options et paramètres Inviter quelqu'un à une discussion : converser et partager des fichiers Gérer ses conversations, épingler et enregistrer

#### **Maitriser l'organisation des réunions avec teams**

Créer une équipe : membres, paramètres Utiliser les différents canaux : création, membres, paramètres, onglets et applications

Modifier son image de compte, créer son avatar

Converser en réunion dans le contexte d'un canal d'équipe Travailler collaborativement, partager des fichiers

#### **Partager avec teams**

Partage : écran, fenêtre, présentation Powerpoint et Tableau blanc Utiliser les options de partage de présentation Prendre le contrôle

Aborder les commandes, les recherches, les applications et les sondages

# **Création technique PowerPoint : Réaliser et présenter**

#### Finalité

**Permettre à tous d'utiliser PowerPoint pour créer et présenter efficacement un diaporama**

#### Pédagogie

Pédagogies actives et innovantes sous forme de **formation-action** 

- **Présentation** et démonstration de **l'objectif** par le formateur

- **Exercices de mise en pratique** par les stagiaires, réalisés sur **leurs propres documents** pour une application directe des compétences à leur environnement professionnel

#### Prérequis Public

Savoir saisir du texte et connaître l'environnement Windows (enregistrer, ouvrir un doc…) Formation réalisée sur **VOTRE ordinateur**

Toute personne ayant besoin de créer, modifier et projeter des présentations de qualité

### Infos pratiques

- **Participants** : groupe de 8 maximum
- **Calendrier & horaires** : Dates à définir sur 2024 en fonction de nos disponibilités respectives.
- **Lieu** : A définir à chaque session selon les besoins et les possibilités

## Durée, Coût et dates

2 jours (14h) – 690 € HT/ pers. ☺ peut bénéficier de financements

## Objectifs pédagogiques et Contenu

#### **Prise en main**

L'écran de démarrage, L'interface et l'onglet Fichier Les différents modes d'affichage, les règles et l'alignement Diapos légères et page de notes pour s'aider dans la présentation Les raccourcis claviers utiles

#### **Création des premières diapos**

Appliquer un thème prédéfini et définir des sections Sélectionner dupliquer, déplacer et supprimer des diapositives

#### **Uniformiser sa présentation avec les masques**

Enregistrer et utiliser un masque de diapositives Personnaliser les masques pour respecter la charte graphique

#### **Créer et gérer les différents composants de la diapositive**

Insérer et modifier du texte, des images, des formes, des tableaux Représenter graphiquement des données Insérer et gérer d'autres éléments : Graphiques Excel, SmartArt, enregistrements sonores et vidéos et liens hypertextes

#### **Animer un diaporama dynamique**

Programmer des effets de transition et d'animation Finaliser une présentation

#### **Projeter, diffuser et imprimer un diaporama**

L'écran du présentateur : zoom, simulation pointeur laser, annotations... Extension sur un 2ème écran

Défiler les diapositives manuellement / automatiquement

Protéger son PPT avec un mot de passe

Imprimer le diaporama et les notes en papier ou en PDF

# **Conception Conception PowerPoint Concevoir un diaporama percutant**

#### Finalité

**Permettre aux utilisateurs de PowerPoint de concevoir un diaporama percutant et efficace**

#### Pédagogie

Pédagogies actives et innovantes sous forme de **formation-action** 

- **Présentation** et démonstration de **l'objectif** par le formateur

- **Exercices de mise en pratique** par les stagiaires, réalisés sur **leurs propres documents** pour une application directe des compétences à leur environnement professionnel

#### Prérequis Public

Savoir saisir du texte et connaître l'environnement Windows (enregistrer, ouvrir un doc…) Formation réalisée sur **VOTRE** ordinateur

Toute personne ayant besoin de créer, modifier et projeter des présentations de qualité

#### Infos pratiques

- **Participants** : groupe de 8 maximum
- **Calendrier & horaires** : Dates à définir sur 2024 en fonction de nos disponibilités respectives.
- **Lieu** : A définir à chaque session selon les besoins et les possibilités

#### Durée, Coût et dates

2 jours (14h) – 690 € HT/ pers. ☺ peut bénéficier de financements

#### Objectifs pédagogiques et Contenu

#### **Clarifier le rôle du diaporama**

Préciser l'objectif, Distinguer le contenu "oral", du diaporama et du document à laisser à l'auditoire.

Éviter les erreurs courantes.

#### **Mettre en relief le plan**

Construire un plan pour structurer. Délivrer un seul message par diapositive et créer des repères visuels Rester en cohérence avec la charte graphique de l'entreprise Créer des masques de diapositives et des sections

#### **Traduire visuellement chaque message**

Transposer une idée en image avec le visuel adapté Hiérarchiser l'information et mettre en valeur des données chiffrées

#### **Donner du poids aux mots**

Respecter les règles typographiques et en valeur les idées importantes Choisir des titres accrocheurs.

#### **Composer des diapositives percutantes**

Équilibrer le rapport texte/image Tenir compte l'influence des couleurs et des formes Travailler les contrastes, blancs, répétitions, alignements et transparences Simplifier pour amplifier l'efficacité Ajouter des animations pour dynamiser

#### **Pour aller plus loin**

reformation.fr

Utilisation combinée de POWERPOINT & CANVAS

Ou rechercher ses visuels : recherches efficaces dans les banques d'images

# **EXCEL : Prise en main efficace**

# **Cliquez pour modifier le sous titres de la sous titres de la sous titres de la sous titres de la sous titres**

#### Finalité

**Permettre aux débutants, sans aucune connaissance ou une pratique limitée du logiciel, de prendre en main EXCEL efficacement**

#### Pédagogie

Pédagogies actives et innovantes sous forme de **formation-action** 

- **Présentation** et démonstration de **l'objectif** par le formateur

- **Exercices de mise en pratique** par les stagiaires, réalisés sur des exemples concrets ou **leurs propres documents** pour une application directe des compétences à leur environnement professionnel

#### Prérequis Public

Savoir saisir un texte parler français Formation réalisée sur **VOTRE ordinateur**

Débutants, sans aucune connaissance ou pratique du logiciel

## Infos pratiques

**Participants** : groupe de 8 maximum

• **Calendrier & horaires** : Dates à définir sur 2024 en fonction de nos disponibilités respectives.

• **Lieu** : A définir à chaque session selon les besoins et les possibilités

### Durée, Coût et dates

2 jours (14h) – 690 € HT/ pers. ☺ peut bénéficier de financements

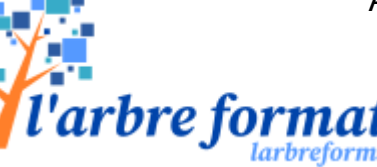

### Objectifs pédagogiques et Contenu

#### **Prise en main d'Excel**

Découvrir l'interface, organiser son fichier et gérer les feuilles du classeur Manipuler des données : Saisir, sélectionner, copier, déplacer et corriger Trier, filtrer, figer les volets et corriger l'orthographe

#### **Mettre en forme des tableaux**

Mise en forme : Les bordures, la police, l'alignement Utiliser les formats de cellules et la mise en forme conditionnelle

#### **Utiliser les fonctions de calculs**

Créer des opérations arithmétiques de base + -  $x \div \%$ Exploiter la poignée de recopie Utiliser les formules =, Somme, moyenne, Min, max, Nb Comprendre les références Relatives et absolues Afficher les formules dans une feuille Excel

#### **Insérer des graphiques**

Créer et modifier un graphique, les différents types de graphiques Insérer-lier un graphique dans Word

#### **Imprimer**

Faire un aperçu avant impression Adapter l'impression à la page Imprimer rapidement Paramétrer sa feuille pour imprimer régulièrement Ajouter des Entêtes et pieds de pages

# **Cliquez Profondissement EXCEL : Approfondissement efficace**

#### Finalité

**Permettre aux utilisateurs d'EXCEL d'optimiser leur pratique par l'acquisition de différentes fonctionnalités**

#### Pédagogie

Pédagogies actives et innovantes sous forme de **formation-action** 

- **Présentation** et démonstration de **l'objectif** par le formateur

- **Exercices de mise en pratique** par les stagiaires, réalisés sur des exemples concrets ou **leurs propres documents** pour une application directe des compétences à leur environnement professionnel

#### Prérequis Public

Savoir enregistrer un fichier Savoir saisir des données dans Excel. Formation réalisée sur **VOTRE ordinateur**

Utilisateur « basique » de EXCEL ayant appris à utiliser le logiciel en autodidacte

#### Infos pratiques

**Participants** : groupe de 8 maximum

• **Calendrier & horaires** : Dates à définir sur 2024 en fonction de nos disponibilités respectives.

• **Lieu** : A définir à chaque session selon les besoins et les possibilités

#### Durée, Coût et dates

2 jours (14h) – 690 € HT/ pers. ☺ peut bénéficier de financements

# l'arbre fo

#### Objectifs pédagogiques et Contenu

#### **Adapter l'interface a ses besoins**

Connaitre l'interface, l'onglet fichier et la barre d'accès rapide Organiser et structurer une base de données Saisir efficacement

#### **Structurer des bases de données**

Mettre en forme un tableau Formater les cellules : dates, heures, %... Mise en forme conditionnelle Organiser une base de données Trier et filtrer les données, Figer les volets Protéger et créer des liaisons dynamiques entre les feuilles

#### **Saisir des formules de calculs**

Exploiter la poignée de recopie Afficher les formules dans les cellules Relatif et absolu : \$ dans les formules Utiliser les formules =, Min, max, Nb, Somme, SI… Recherche V, H, X

#### **Les graphiques pour illustrer les données**

Construire et modifier un graphique, Ajouter des étiquettes Insérer-lier un graphique dans Word

#### **Imprimer**

Aperçu avant impression Définir une zone d'impression pour imprimer rapidement Paramétrer sa feuille pour imprimer régulièrement Gérer les entêtes et pieds de pages

# **Perfectionnement EXCEL : Se perfectionner efficacement**

#### Finalité

**Permettre aux utilisateurs confirmés de EXCEL d'aller plus loin dans la maîtrise des fonctionnalités avancées**

#### Pédagogie

Pédagogies actives et innovantes sous forme de **formation-action** 

- **Présentation** et démonstration de **l'objectif** par le formateur

- **Exercices de mise en pratique** par les stagiaires, réalisés sur des exemples concrets ou **leurs propres documents** pour une application directe des compétences à leur environnement professionnel

#### Prérequis Public

Saisir des données dans Excel et réaliser des formules simples Formation réalisée sur **VOTRE ordinateur**

Toute personne possédant une bonne maîtrise d'EXCEL et désirant se perfectionner

#### Infos pratiques

**Participants** : groupe de 8 maximum

• **Calendrier & horaires** : Dates à définir sur 2024 en fonction de nos disponibilités respectives.

• **Lieu** : A définir à chaque session selon les besoins et les possibilités

#### Durée, Coût et dates

2 jours (14h) – 690 € HT/ pers. ☺ peut bénéficier de financements

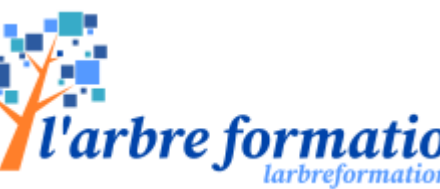

#### Objectifs pédagogiques et Contenu

#### **Utiliser des formules efficacement**

Raccourcis et fonctions d'Excel Afficher les formules dans les cellules

Approfondir les fonctions conditionnelles : SI(), SOMME.SI(), NB.SI()… Rechercher des données à partir d'un critère RECHERCHEV() Maitriser les formules de textes et de date/heure

#### **Structurer des bases de données**

Organiser une base de données Trier et filtrer les données Figer les volets Créer des liaisons dynamiques entre les feuilles

#### **Exploiter des bases de données et tableaux croises dynamiques**

Utiliser des formules dans la mise en forme conditionnelle Créer un tableau croisé dynamique Modifier/actualiser les données du tableau croisé dynamique et/ou de Grouper des données (valeurs, dates, personnalisés)

#### **Graphiques**

graphiques et graphiques croisés dynamiques

#### **Protéger sur Excel**

Les options de protection de la feuille, de classeur Protéger une formule, Masquer ou verrouiller une feuille

# **Bureautique**

# **EXCEL sur mesure**

## **Cliquez pour mesure**

#### Finalité

**Permettre aux utilisateurs d'Excel d'aller plus loin dans la maîtrise de leurs fichiers professionnels par une formation-action sur mesure**

#### Pédagogie

Pédagogies actives et innovantes sous forme de **formation-action**. Le contenu (paramétrage, mise en place du système, astuces, …) est adapté au groupe en fonction des cas concrets rencontrés et les ateliers permettent à chaque participant de travailler sur ses propres mails.

#### Prérequis Public

Utiliser Excel dans son quotidien professionnel Formation réalisée sur **VOTRE ordinateur**

Tout professionnel utilisant Excel et désirant optimiser son utilisation

#### Infos pratiques

**Participants** : groupe de 6 maximum

- **Calendrier & horaires** : Dates à définir sur 2024 en fonction de nos disponibilités respectives.
- **Lieu** : A définir à chaque session selon les besoins et les possibilités

#### Durée, Coût et dates

3 à 4 jours selon les besoins, à 1 200 € la journée

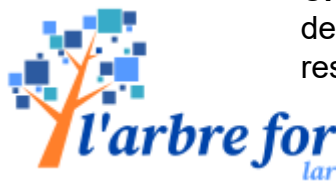

#### Objectifs pédagogiques et Contenu

Je vous propose une formule innovante sous forme de formation-accompagnement qui intègre 4 phases : diagnostic, formation, application et suivi.

- **1) Diagnostic** : en individuel, 45min. par participant afin d'analyser un fichier Excel utilisé et vérifier :
	- a. L'adéquation entre le tableau Excel utilisé et le réel besoin du service ou de l'entreprise
	- b. Le profil du participant et son niveau d'utilisation des formules, fonctionnalités d'Excel, …
- 2) **Formation** : en collectif 1 à 2 jours sur les formules, les fonctionnalités et les méthodes pour permettre à chacun d'être autonome sur la création et l'optimisation de ses tableaux Excel. Le contenu précis et la durée de la formation en collectif seront déterminés à l'issue du diagnostic en fonction des profils, niveaux et des besoins des participants.
- **3) Ateliers d'application** : 2 ateliers par groupe composé de 2 à 3 personnes maxi pour que chaque participant puisse optimiser ou créer le fichier Excel vu en diagnostic et ainsi s'approprier les nouvelles formules, fonctionnalités d'Excel vues en formation collective.
- **4) Suivi individuel** : 1 h par participant sous forme d'accompagnement à distance pour répondre et ou résoudre les difficultés rencontrées à posteriori sur les fichiers ainsi optimisés ou créés lors de la formation.

**Chaque stagiaire bénéficiera** : de 45min de diagnostic individuel, d'1 à 2 journées de formation en groupe et d'une journée d'atelier de mise en pratique en groupe restreint.

# **Cliquez pour modifier le sous titres de la sous titres de la sous titres de la sous titres de la sous titres WORD : Prise en main efficace**

#### Finalité

**Permettre aux débutants, sans aucune connaissance ou une pratique limitée du logiciel, de découvrir efficacement le logiciel et prendre en main les fonctionnalités de base.**

#### Pédagogie

Pédagogies actives et innovantes sous forme de **formation-action** 

- **Présentation** et démonstration de **l'objectif** par le formateur

- **Exercices de mise en pratique** par les stagiaires, réalisés sur des exemples concrets ou **leurs propres documents** pour une application directe des compétences à leur environnement professionnel

#### Prérequis Public

Savoir saisir un texte parler français. Formation réalisée sur **VOTRE ordinateur**

Débutants, sans aucune connaissance ou pratique du logiciel

#### Infos pratiques

- **Participants** : groupe de 8 maximum
- **Calendrier & horaires** : Dates à définir sur 2024 en fonction de nos disponibilités respectives.

• **Lieu** : A définir à chaque session selon les besoins et les possibilités

## Durée, Coût et dates

2 jours (14h) – 690 € HT/ pers. ☺ peut bénéficier de financements

## Objectifs pédagogiques et Contenu

#### **Gérer du texte avec méthode**

Gérer le clavier et les raccourcis clavier Se repérer dans l'écran : ruban, barre d'accès rapide… Saisir, supprimer, modifier, sélectionner, déplacer et copier du texte Insérer des caractères spéciaux et des accents Vérifier et corriger la grammaire et l'orthographe Utiliser « Rechercher et remplacer » et le dictionnaire des synonymes Mettre en forme : Gras, italique, polices, tailles, couleurs, alignements Insérer des listes à puces ou listes numérotées un lien hypertexte

#### **Gérer les objets**

Insérer et gérer des images, des photos et découvrir les smart-art Mettre en valeur avec des formes Lier un graphique Excel dans Word

#### **Présenter des données dans un tableau**

Insérer un tableau,, aligner et mettre en page Gérer les lignes et colonnes, uniformiser les hauteurs Fusionner les cellules, appliquer des bordures, modifier l'orientation du texte

#### **Imprimer**

Gérer les marges et sauts de pages, changer l'orientation de la page Ajouter un en-tête et un pied de page, numéroter les pages Convertir un document en PDF

#### **S'initier au Publipostage**

# **Cliquez Profondissement WORD : Approfondissement efficace**

#### Finalité

**Permettre aux utilisateurs de WORD d'optimiser leur pratique par l'acquisition des bonnes pratiques et la découverte des différentes fonctionnalités**

#### Pédagogie

Pédagogies actives et innovantes sous forme de **formation-action** 

- **Présentation** et démonstration de **l'objectif** par le formateur

- **Exercices de mise en pratique** par les stagiaires, réalisés sur des exemples concrets ou **leurs propres documents** pour une application directe des compétences à leur environnement professionnel

#### Prérequis Public

Savoir enregistrer un fichier Savoir saisir des données dans Word. Formation réalisée sur **VOTRE ordinateur**

Utilisateur « basique » de Word ayant appris à utiliser le logiciel en autodidacte

### Infos pratiques

- **Participants** : groupe de 8 maximum
- **Calendrier & horaires** : Dates à définir sur 2024 en fonction de nos disponibilités respectives.

• **Lieu** : A définir à chaque session selon les besoins et les possibilités

## Durée, Coût et dates

2 jours (14h) – 690 € HT/ pers. ☺ peut bénéficier de financements

## Objectifs pédagogiques et Contenu

#### **Découvrir les outils pratiques de Word**

Paramétrer l'interface (règles, zoom…) Exploiter les modèles de document prédéfinis de Word Utiliser des raccourcis clavier et astuces

#### **Utiliser les mises en forme et améliorer la présentation**

Créer des listes à puces ou listes numérotées Gérer l'alignement avec les règles Insérer un lien hypertexte, des caractères spéciaux et des accents Utiliser le **publipostage**

#### **Gérer des illustrations et des tableaux**

Insérer, dimensionner et modifier des images Mettre en valeur avec des formes ou des SmartArt Lier un graphique Excel dans Word Présenter des données dans un tableau, le mettre en forme et le modifier Fusionner les cellules, bordures, orientation du texte, alignement et mise en pages

#### **Mettre en page un document avec méthode**

**créer une note et un courrier** : mettre en page et imprimer

#### **créer un document de type rapport**

Définir et numéroter les titres, créer une table des matières

- Ajouter une page de garde et numéroter les pages
- Ajouter des sauts de pages, notes de bas de pages, en-tête et un pied de page

#### **Imprimer**

breformation.fr

Visualiser son document avant impression Gérer les marges, l'orientation, entêtes et pieds de pages **tion** Convertir un document en PDF

# **Perfectionnement WORD : Gérer des documents complexes**

#### Finalité

**Permettre aux utilisateurs confirmés de WORD d'aller plus loin dans la maîtrise des fonctionnalités avancées**

#### Pédagogie

Pédagogies actives et innovantes sous forme de **formation-action** 

- **Présentation** et démonstration de **l'objectif** par le formateur

- **Exercices de mise en pratique** par les stagiaires, réalisés sur des exemples concrets ou **leurs propres documents** pour une application directe des compétences à leur environnement professionnel

#### Prérequis Public

Saisir des données dans Excel et réaliser des formules simples Formation réalisée sur **VOTRE ordinateur**

Toute personne possédant une bonne maîtrise de WORD et désirant se perfectionner

l'arbre to

### Infos pratiques

- **Participants** : groupe de 8 maximum
- **Calendrier & horaires** : Dates à définir sur 2024 en fonction de nos disponibilités respectives.
- **Lieu** : A définir à chaque session selon les besoins et les possibilités

## Durée, Coût et dates

2 jours (14h) – 690 € HT/ pers. ☺ peut bénéficier de financements

## Objectifs pédagogiques et Contenu

#### **Réaliser des mises en page complexes**

Insérer-modifier des objets : dessins, images, schémas, photos, tableaux et **SmartArt** 

Positionner du texte par rapport à une image, un tableau Appliquer une charte graphique Créer une page de garde Travailler les en-têtes et pieds de pages Insérer des sections dans un document Créer une note, un courrier

#### **Réaliser un publipostage**

Créer la base de données Créer le document type Fusionner le document et la source de données Limiter l'envoi en filtrant, excluant des données Réaliser une fusion d'étiquettes, de mails, d'enveloppes Vérifier les documents avant l'envoie

#### **Gérer des documents longs ou complexes**

Utiliser et personnaliser les styles prédéfinis Définir et numéroter les titres Générer une table des matières, un index ou une table des illustrations Définir les sauts de page et de section Ajouter des notes de bas de pages

#### **Réaliser des modèles et des formulaires**

Créer un modèle de document / Utiliser et modifier un modèle Créer un formulaire Word avec zone de texte, case à cocher Protéger le formulaire

# **WORD sur mesure**

## **Cliquez pour mesure**

#### Finalité

**Permettre aux utilisateurs de WORD d'aller plus loin dans la maîtrise de leurs fichiers professionnels par une formation-action sur mesure**

#### Pédagogie

Pédagogies actives et innovantes sous forme de **formation-action**. Le contenu (paramétrage, mise en page, astuces, …) est adapté au groupe en fonction des cas concrets rencontrés et les ateliers permettent à chaque participant de travailler sur ses propres documents.

#### Prérequis Public

Utiliser Word dans son quotidien professionnel - Formation réalisée sur **VOTRE ordinateur**

Tout professionnel utilisant Word et désirant optimiser son utilisation

#### Infos pratiques

- **Participants** : groupe de 8 maximum
- **Calendrier & horaires** : Dates à définir sur 2024 en fonction de nos disponibilités respectives.
- **Lieu** : A définir à chaque session selon les besoins et les possibilités

## Durée, Coût et dates

3 à 4 jours selon les besoins, à 1 200 € la journée

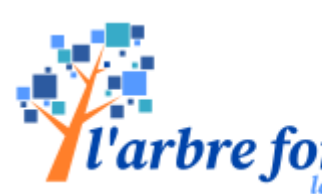

## Objectifs pédagogiques et Contenu

Je vous propose une formule innovante sous forme de formation-accompagnement qui intègre 4 phases : diagnostic, formation, application et suivi.

- **1) Diagnostic** : en individuel, 45min. par participant afin d'analyser un fichier Word utilisé et vérifier :
	- a. L'adéquation entre les fichiers utilisé et le réel besoin du service ou de l'entreprise
	- b. Le profil du participant et son niveau d'utilisation des fonctionnalités de Word, …
- 2) **Formation** : en collectif 1 à 2 jours sur les formules, les fonctionnalités et les méthodes pour permettre à chacun d'être autonome sur la création et l'optimisation de ses documents Word. Le contenu précis et la durée de la formation en collectif seront déterminés à l'issue du diagnostic en fonction des profils, niveaux et des besoins des participants.
- **3) Ateliers d'application** : 2 ateliers par groupe composé de 2 à 3 personnes maxi pour que chaque participant puisse optimiser ou créer le document Word vu en diagnostic et ainsi s'approprier les nouvelles fonctionnalités de Word vues en formation collective.
- **4) Suivi individuel** : 1 h par participant sous forme d'accompagnement à distance pour répondre et ou résoudre les difficultés rencontrées à posteriori sur les fichiers ainsi optimisés ou créés lors de la formation.

**Chaque stagiaire bénéficiera** : de 45min de diagnostic individuel, d'1 à 2 journées de formation en groupe et d'une journée d'atelier de mise en pratique en groupe restreint.

**Bureautique**

**FORMEZ-VOUS MAINTENANT ET** 

**PERFORMEZ SEREINEMENT !**

**Contactez Fanny Diemer [fanny@larbreformation.fr](mailto:fanny@larbreformation.fr) 06 70 12 42 03** *larbreformation.fr*

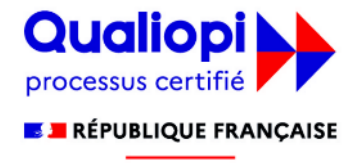

**Par AFNOR Certification** 

La certification qualité a été délivrée au titre de la catégorie d'action suivante : **Actions de formation** 

MicroEntreprise - SIRET 91822788500012 Déclaration d'activité 44 67 07190 67 auprès du préfet de région Grand Est Qualiopi N°2023/105708.1 Code NAF 8559A - Formation continue d adultes

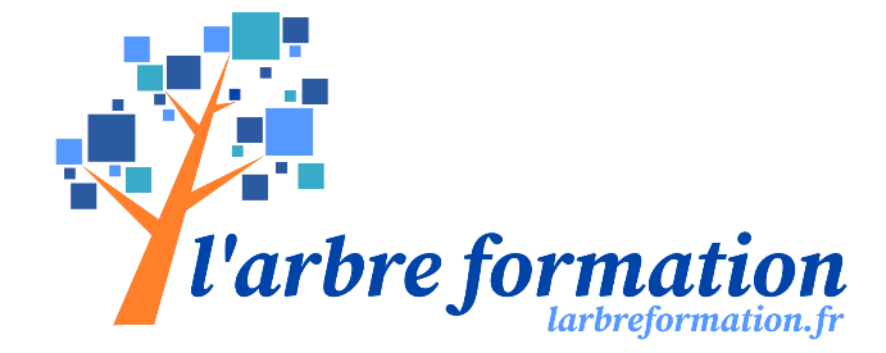